# Manual de Utilização

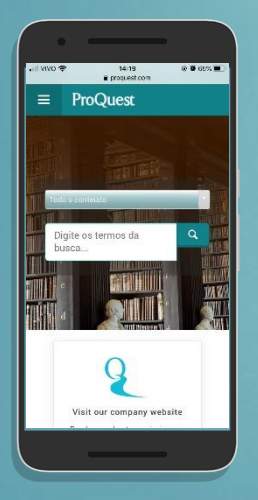

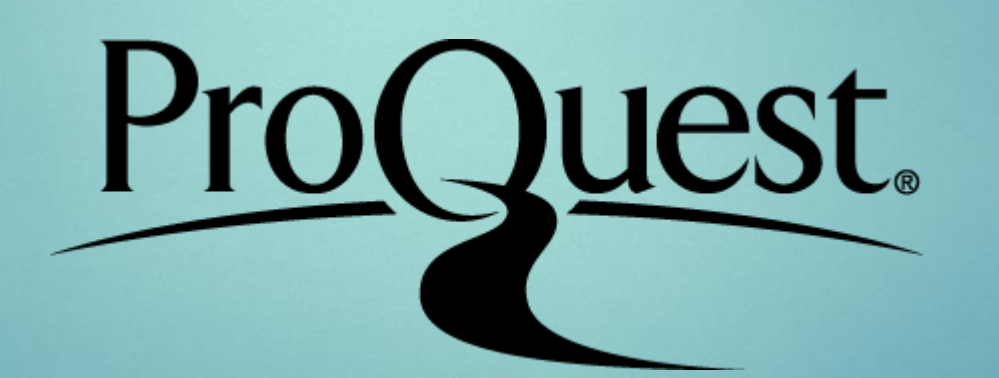

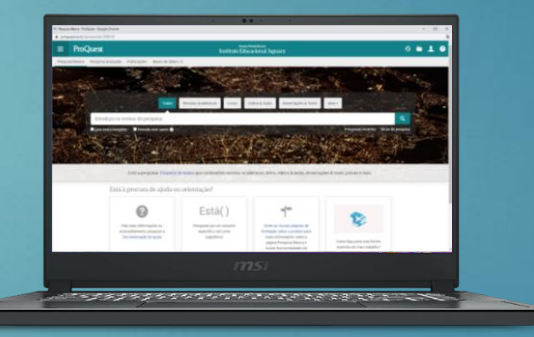

#### POR: JÚLIA VICENTINI

### O que é ProQuest?

 É uma base de dados de periódicos científicos, onde encontra-se mais de 7.000 periódicos de diversas áreas do conhecimento.

Além de possuir: Livros, Vídeos, Áudios, Dissertações e Teses.

### Como Acessar

- **Entre no Site do Grupo UniEduk pelo link: <https://grupounieduk.com.br/>**
- Vá em Acadêmico Pesquisas Acadêmicas Biblioteca Como Acessar os Acervos das Bibliotecas do Grupo UniEduk – ProQuest
- **Digite seu RA e Senha**

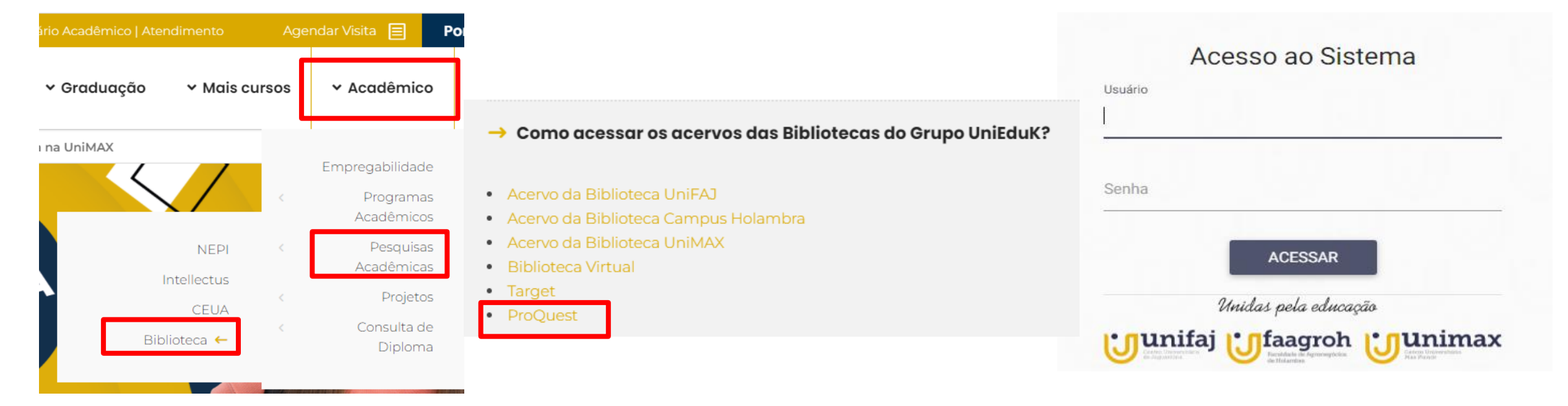

#### Como Acessar

 Ou basta entrar no **Portal do Aluno/Professor**, ir no campo **Biblioteca** e selecionar **ProQuest**.

Digitar seu **RA** e **Senha**.

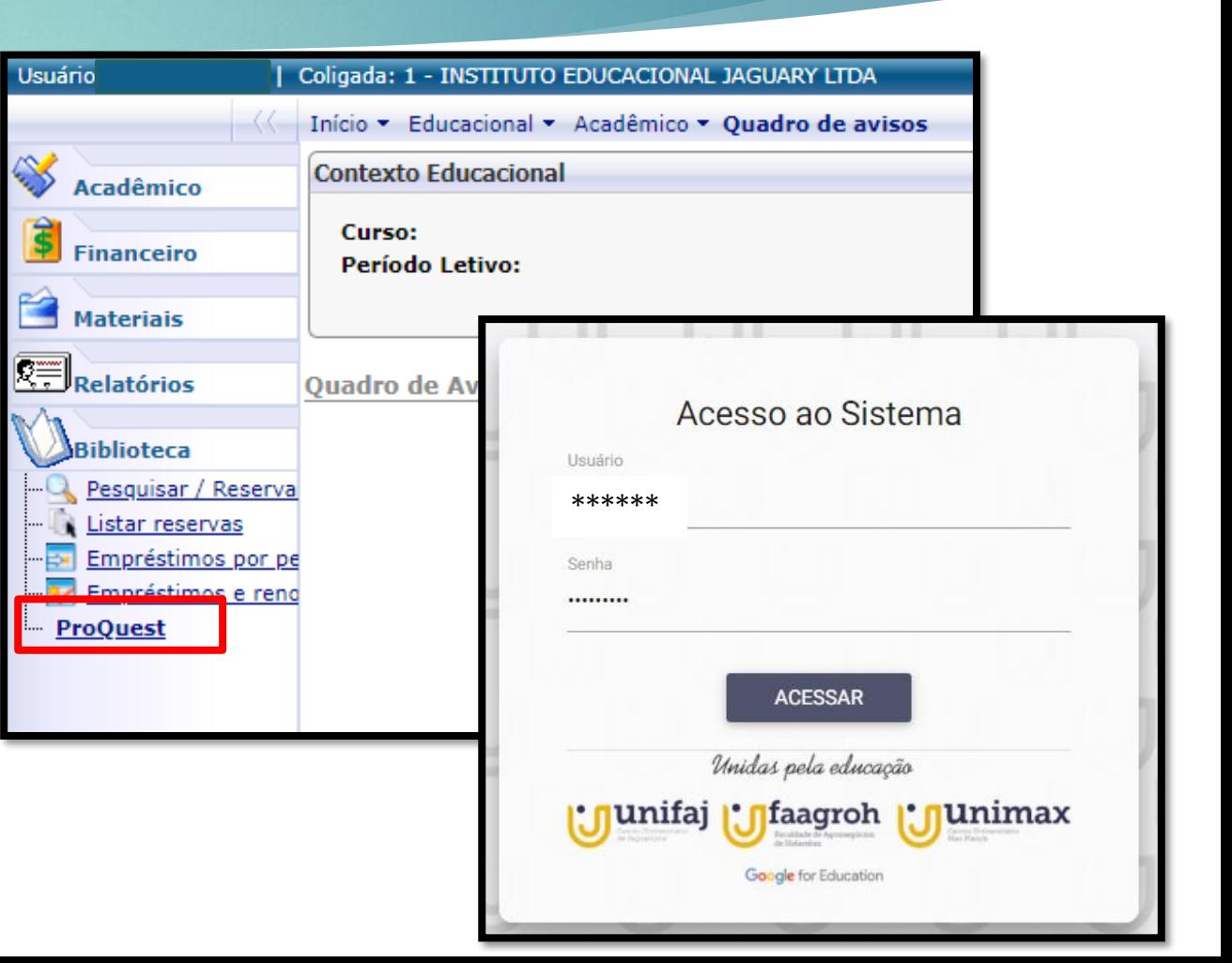

#### Tela de Início

Abaixo temos a tela de início, onde já nos mostra todas as opções da base.

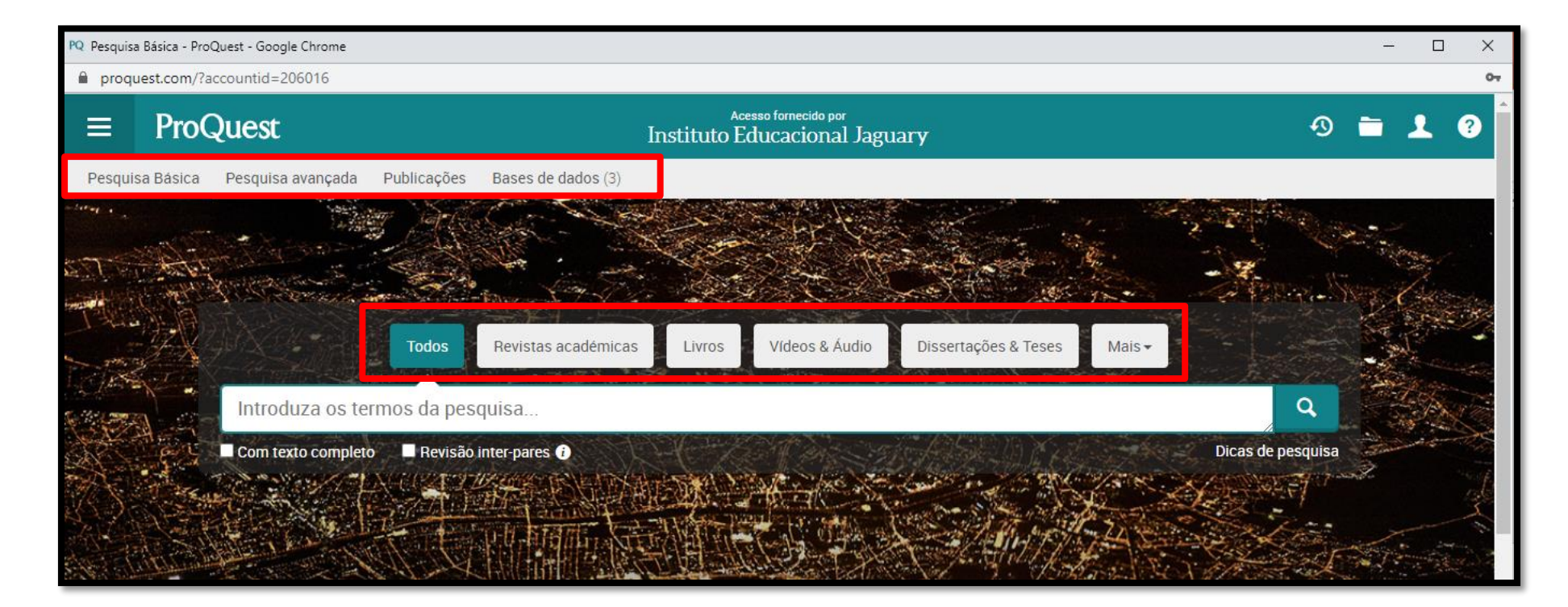

### Pesquisa Básica

- Para fazer a busca é só selecionar o tipo desejado.
- O ícone "**Todos"**, mostra todas as opções de busca disponíveis a respeito do assunto pesquisado.
- Para melhor resultado o ideal é realizar a busca com palavras em inglês e posteriormente traduzir a página.

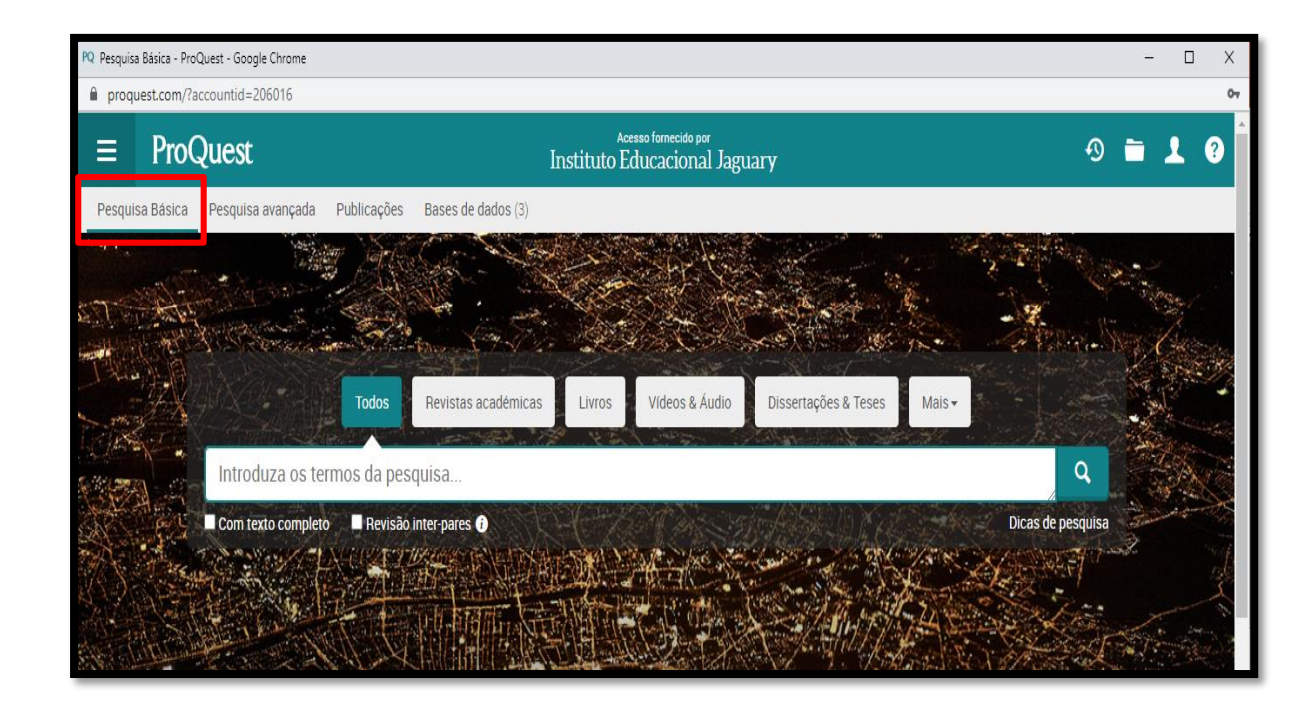

#### Pesquisa Avançada

- Para utilizar essa função você deve aplicar filtros incluindo informações que selecionem sua pesquisa: ano de publicação, tipo de estudo, idade, tipo de publicação, entre outros.
- A imagem ao lado mostra algumas opções de filtro.

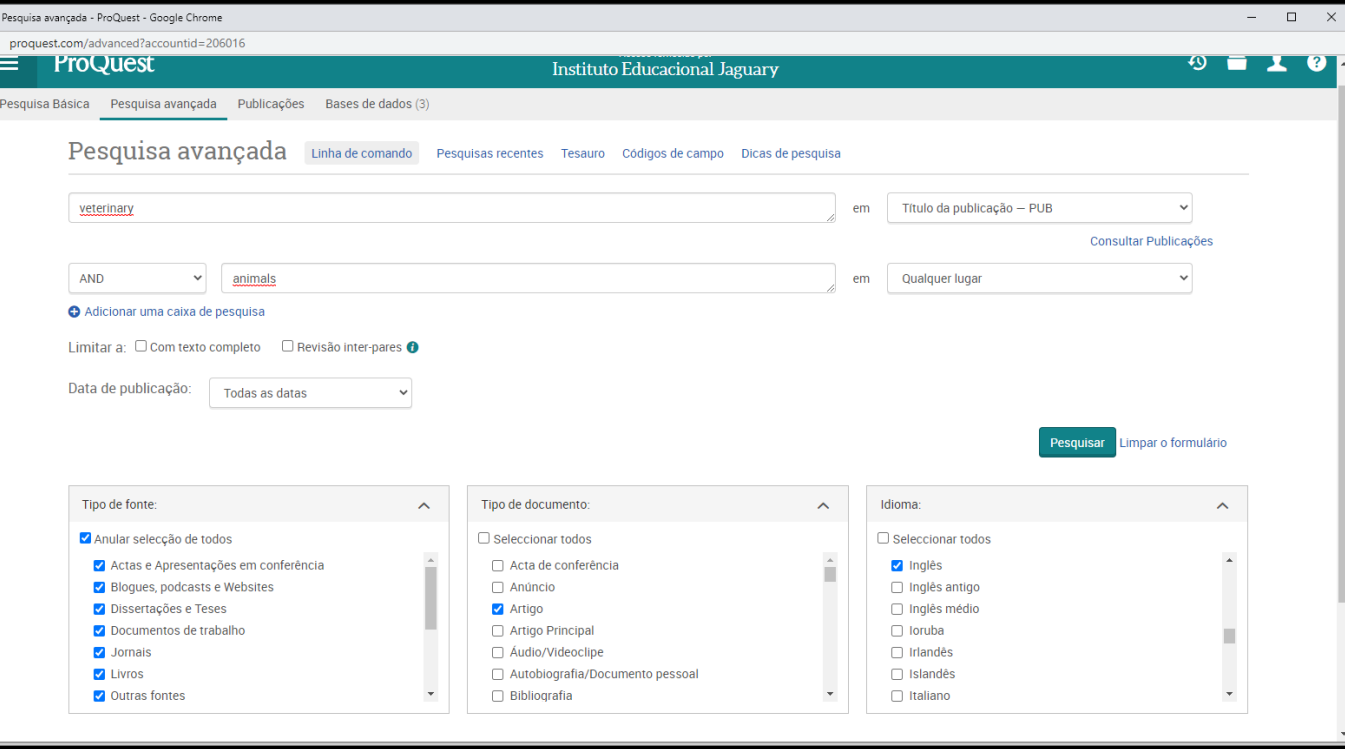

## Publicações

- $\blacktriangleright$  Na pesquisa em Publicações conseguimos encontrar artigos publicados em diversos periódicos.
- A busca tem opção de determinar a posição da palavra no periódico, como mostra a figura ao lado.

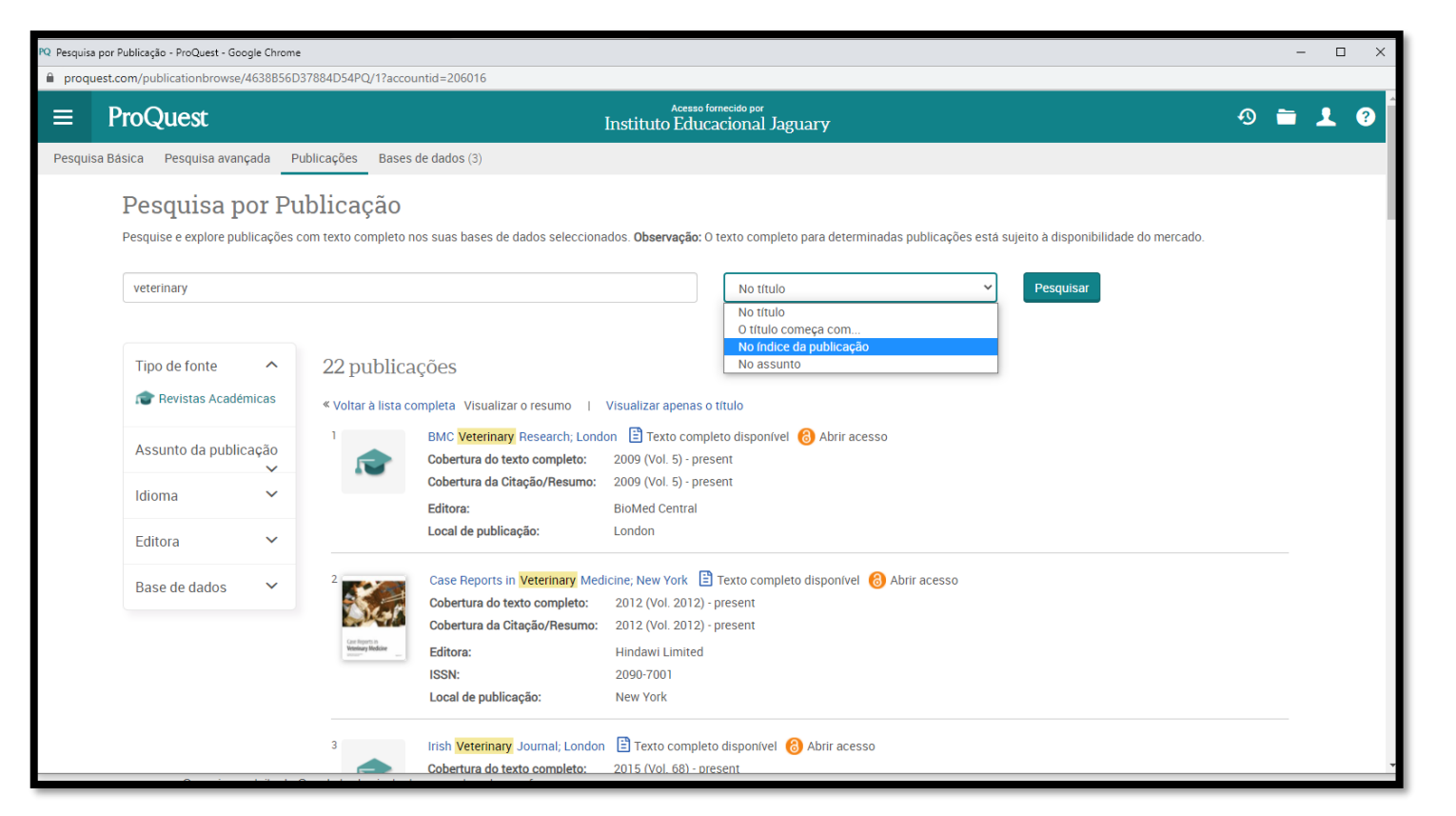

#### Bases de Dados

- Bases de dados disponíveis:
	- R**esearch Library**
	- **Coronavirus Research Database**
	- **Publicly Available Content Database**

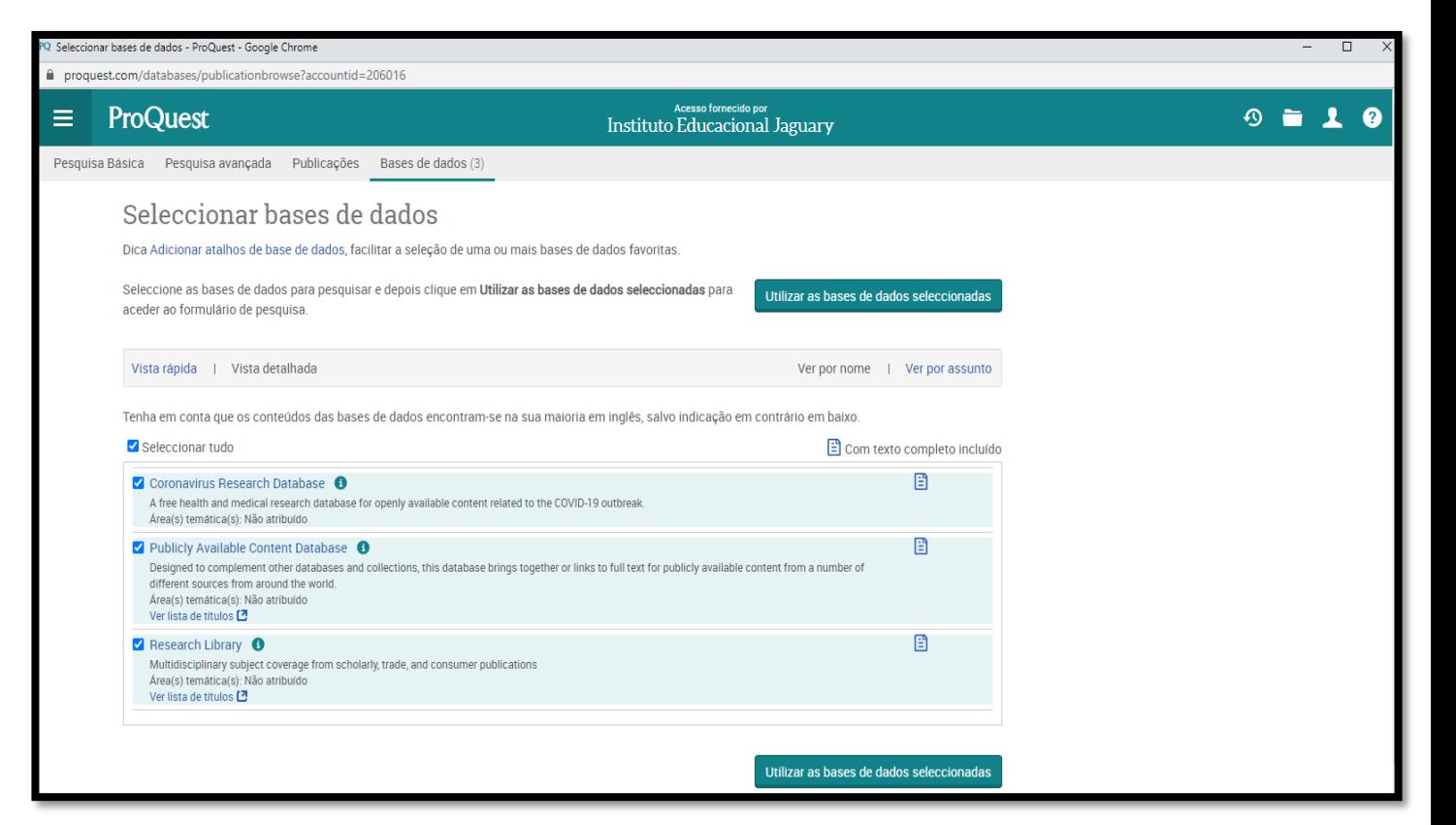

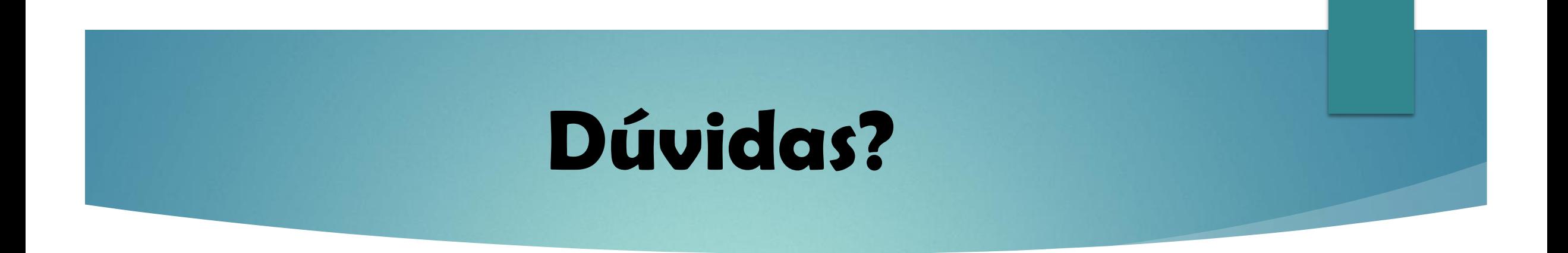

Contate-nos através de um dos e-mails Institucionais:

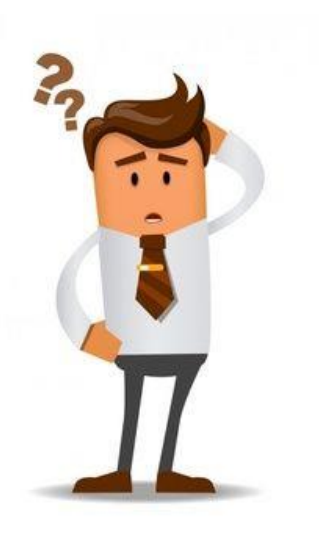

- **UNIMAX - [biblioteca.hs@unieduk.com.br](mailto:biblioteca@faculdademax.edu.br)**
	- **UNIFAJ - [biblioteca.pf@unieduk.com.br](mailto:biblioteca2@faj.br)**
- **FAAGROH – [biblioteca.ft@unieduk.com.br](mailto:biblioteca2@faj.br)**